# Lecture 17: Computational Efficiency, OnDemand on CRC

LING 1340/2340: Data Science for Linguists
Na-Rae Han

#### Objectives

- Big data considerations
  - Explore on command line
  - Making Python code more efficient
- OnDemand platform & JNB at CRC (GUI!)
  - Clustering, topic modelling

#### The Yelp Dataset Challenge

https://www.yelp.com/dataset

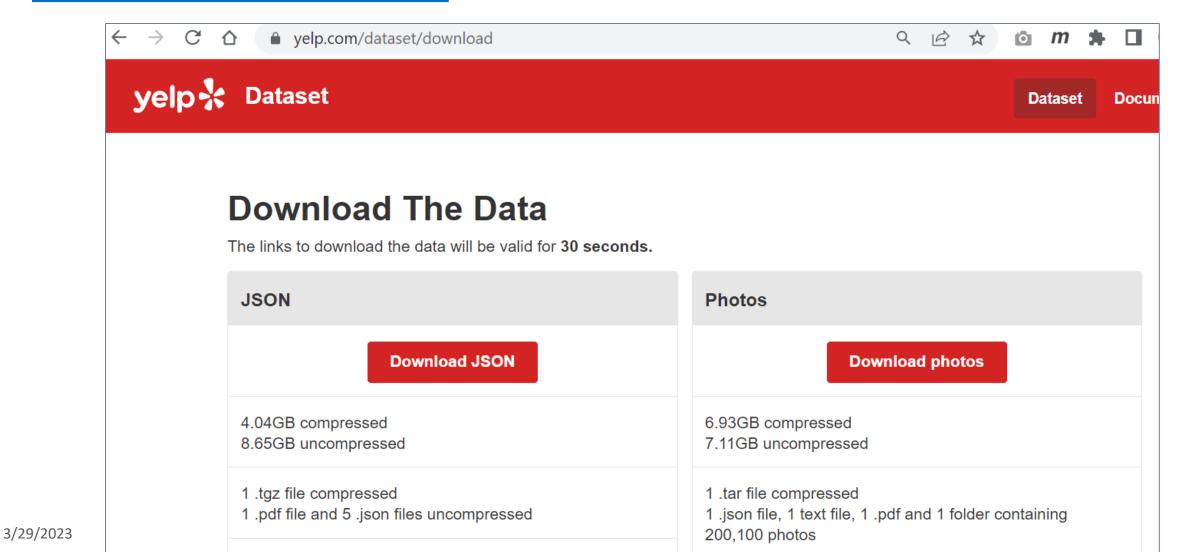

# Working with big data files

```
naraehan@login0:/bgfs/ling2340_2023s/shared_data/yelp_dataset
[naraehan@login0 ~]$ cd /bgfs/ling2340_2023s/shared_data/yelp_dataset/
[naraehan@loginO yelp_dataset]$ ls -lh
total 5.5G
-rw-r--r-- 1 naraehan ling2340_2023s  79K Mar 17  2022 Dataset_User_Agreement.pdf
rw-r--r-- 1 naraehan ling2340_2023s 114M Mar 17 2022 yelp_academic_dataset_business.json
 rw-r--r-- 1 naraehan ling2340_2023s 274M Mar 17 2022 yelp_academic_dataset_checkin.json
 rw-r--r-- 1 naraehan ling2340_2023s 5.0G Mar 17
                                                   2022 yelp_academic_dataset_review.json
 rw-r--r-- 1 naraehan ling2340_2023s 173M Mar 17
                                                   2022 yelp_academic_dataset_tip.json
rw-r--r-- 1 naraehan ling2340_2023s 3.2G Mar 17 2022 yelp_academic_dataset_user.json
naraehan@login0 yelp_dataset]$ wc -l yelp_academic_dataset_review.json
6990280 yelp_academic_dataset_review.json
[naraehan@login0 yelp_dataset]$ wc -l yelp_academic_dataset_user.json
1987897 yelp_academic_dataset_user.json
[naraehan@loginO yelp_dataset]$
```

- Each file is in JSON format, and they are huge:
  - review.json is 5.0GB with 7 million records
  - user.json is 3.2GB with 2 million records
  - ← Too big to open in most text editors (Notepad++ couldn't.)
  - ← How to explore them?
    In command line, head/tail, grep and regular expression-based searching.

3/29/2023 4

#### Command line exploration: 5-star reviews?

MINGW64:/c/Users/Jane Eyre [naraehan@login0 yelp\_dataset]\$ head -1 yelp\_academic\_dataset\_review.json {"review\_id":"KU\_05udG6zpx0g-VcAEodg","user\_id":"mh\_-eMZ6K5RLWhZyISBhwA","business\_id":"XQfwVwDr-v0ZS3\_CbbE5Xw" stars":3.0,"useful":0,"funny":0,"cool":0,"text":"If you decide to eat hére, just be aware it is going to take a bout 2 hours from beginning to end. We have tried it multiple times, because I want to like it! I have been to  $\dot{}$ t's other locations in NJ and never had a bad experience. \n\nThe food is good, but it takes a very long time to come out. The waitstaff is very young, but usually pleasant. We have just had too many experiences where we spe nt way too long waiting. We usually opt for another diner or restaurant on the weekends, in order to be done qui cker.","date":"2018-07-07 22:09:11"} [naraehan@login0 yelp\_dataset]\$ tail -1 yelp\_academic\_dataset\_review.json "review\_id":"RwcKOdEuLRHNJe4M9-qpqg","user\_id":"6JehEvdoCvZPJ\_XIxnzIIw","business\_id":"VAeEXLbEcI9Emt9KGYq9aA" stars":3.0,"useful":10,"funny":3,"cool":7,"text":"Located in the 'Walking District' in Nashville, it's was a bi out of the way for us, but we were on a mission to experience the proclaimed 'Greatest burger in Nashville'. n\nThe menu includes several burgers, wursthen, and chicken sandwich options. The waitress told us that The Farm Burger is the most popular. I for one have never had a burger with an egg and the thought of it isn't very appe aling. \n\nI ended up ordering the 'Pharmacy Burger', which is a less cheesier version of their 'Cheese Burger' that my husband ordered. They LOADED the mustard, but that really wasn't what I didn't like about it. It really wasn't that I disliked the burger, it just wasn't anywhere near one of the best burgers that I've had. The extra toppings at fifty cents each are pretty skimpy too. I was a fan of the wasabi aioli though. I also loved the ta ter tots though. I highly recommend ordering tater tots over the french fries. The beer cheese dipping sauce was an extra dollar and was borderline disgusting. Stick with wasabi aioli. \n\nI'm thinking that the toppings and sauces are possibly what the hype about this place is, otherwise, I just don't get it. To describe this place in one word... overhyped.","date":"2018-01-02 22:50:47"} [naraehan@login0 yelp\_dataset]\$ grep "stars.:5.0" yelp\_academic\_dataset\_review.json | head -3 {"review\_id":"BiTunyQ73aT9WBnpR9DZGw","user\_id":"OyoGAe7OKpv6SyGZT5g77Q' M3jUlt4UM3IypQ" **Grepping 5-star** stars":5.0,"useful":1,"funny":0,"cool":1,"text":"I've taken a lot of sp and nothing c ming and motivat ompares to the classes at Body Cycle. From the nice, clean space and ama reviews ing instructors, every class is a top notch work out.\n\nFor anyone who s in, the online scheduling system makes it easy to plan ahead (and there's no need to line up way in advanced like many gyms ma ke you do).\n\nThere is no way I can write this review without giving Russell, the owner of Body Cycle, a shout out. Russell's passion for fitness and cycling is so evident, as is his desire for all of his clients to succeed He is always dropping in to classes to check in\/provide encouragement, and is open to ideas and recommendatio ns from anyone. Russell always wears a smile on his face, even when he's kicking your butt in class!","date":"20 12-01-03 15:28:18"}

# Command line exploration: 'yummy' vs. 'horrible'

```
naraehan@login1:~
[naraehan@login1 ~]$ ls -lh *json
-rw-r--r-- 1 naraehan nhan 7.4M Mar 29 07:58 review_10k.json
 rw-r--r-- 1 naraehan nhan 735K Mar 29 07:59 review_1k.json
 rw-r--r-- 1 naraehan nhan 729M Mar 27 10:27 review_1mil.json
[naraehan@login1 ~]$ grep -i 'yummy' review_1mil.json | head -1
{"review_id":"DE5-X9lgdfS6wvzwZCrpeQ","user_id":"ZtQr5D0hdD0yCJxal6oglQ","business_
frn1XXgjJ6A","stars":5.0,"useful":0,"funny":0,"cool":0,"text":"I always go to the Newbold location
 Cool chill spot with BEER! And yummy tea and croissant. Staff are very nice. I prefer it when
it isn't wildly busy . The owners are very nice and I highly recommend this spot if you just want t
o chillax alone or have a nice convo with someone . Not a crowd spot so please youngsters , keep aw
ay !! :)","date":"2016-02-24 20:00:56"}
[naraehan@login1 ~]$ grep -i 'yummy' review_1mil.json | wc -l
18890
[naraehan@login1 ~]$ grep -i 'horrible' review_1mil.json | head -1
{"review_id":"x-Xd94pUXrjxucg7dd2Ecw","user_id":"kaoGNhDrb_YTcRj_zJPDag","business_id":"_OMGZ
2By7skat_bw","stars":1.0,"useful":8,"funny":4,"cool":1,"text":"I don't like talking crap abou
place, but I had a horrible experience... \nMy B.F and I went here to have Sushi and celebrat
start of our new life in STL. I don't remember what day it was, but I believe it was a weekda
the place was empty. The hostess sat us on 2 seaters table on the very end of 2nd Fl. Sushi w
AY overpriced for what we get and techno music was so loud , but it was our happy day, so we
k until.....\nThen, the hostess sat 2 college gals RIGHT NEXT TO US. HELLOWWW?! The place is EMPTY!
!!! Why don't you at least skip one table b\/w us and them?! Of course these too girls are like \"O
h my GOD, I totally love this place oh, you should totally try this roll! Tthis is totally miso and
 totally blah blah blah \". They were even louder than the techno music.\n\nSTL has so many gre
at places with courtesy. You can not only try to be hip and cool without any efforrt. The waiter wa
s a nice guy, but the hostess was an idiot. \n\nI was just so disappointed. We'll never go back to
this place.","date":"2010-03-05 13:51:17"}
[naraehan@login1 ~] grep -i 'horrible' review_1mil.json | wc -l
19912
[naraehan@login1 ~]$ |
```

Change of venue! Let's work with the 1mil sampled reviews. Big enough, more manageable.

> How many of 1 million reviews mention 'yummy'? How about 'horrible'?

# A quick look at "Stars" distribution

[naraehan@login1 ~]\$

```
naraehan@login1:~
 naraehan@login1 ~]$ head -1 review_1mil.json
"review_id":"KM0l4OaxZzOOhtZ3gbrEIw","user_id":"TFONZw2s_kBl5GfCtNLkiA","business_id":"bND1b-AEPAo
mPLpUK7dJWQ","stars":5.0,"useful":0,"funny":0,"cool":0,"text":"Went here for dinner the other night
 I tried the egg rolls and the bulgogi don. The bulgogi don was really delicious! The meat was tas
ty and the rice cooked well. The egg roll appetizer was nice and crunchy.","date":"2017-05-10 13:48
[naraehan@login1 ~]$ cat review_1mil.json | cut -d, -f4 | head -10
 'stars":5.0
 'stars":4.0
                                                                               Cut the 4<sup>th</sup> field with "," as
 'stars":5.0
 stars":1.0
                                                                               the delimiter, then look at
 stars":5.0
                                                                                        the first 10.
 stars":1.0
 'stars":5.0
 'stars":3.0
 stars":5.0
 stars":5.0
naraehan@login1 ~]$ cat review_1mil.json | cut -d, -f4 | head -10 | sort
 'stars":1.0
                                                                                             ... then sort the
 'stars":1.0
 stars":3.0
                                                                                                  lines...
 stars":4.0
 stars":5.0
 'stars":5.0
 stars":5.0
 stars":5.0
 stars":5.0
'stars":5.0
[naraehan@login1 ~]$ cat review_1mil.json | cut -d, -f4 | head -10 | sort | unig -c
                                                                                                 ... then collapse adjacent
      2 "stars":1.0
      1 "stars":3.0
                                                                                               identical lines with a count!
      1 "stars":4.0
      6 "stars":5.0
```

#### Which "Stars" most common? With 'horrible'?

```
MINGW64:/c/Users/Jane Eyre
  notes.txt
                                review_10k.json
                                                        tidy_2022/
                                                                              workina/
   naraehan@login0 ~]$ cat review_1mil.json | cut -d, -f4 | sort | unig -c
   152924 "stars":1.0
                                                                                               Now try the whole 1million reviews.
    78299 "stars":2.0
                                                                                              1-star reviews are 3<sup>rd</sup> most common!
    99454 "stars":3.0
   207216 "stars":4.0
   462107 "stars":5.0
  [naraehan@login0 ~]$ cat review_1mil.json | grep -i 'horrible' | cut -d, -f4 | sort | uniq -c
    13932 "stars":1.0
     2831 "stars":2.0
                                                                                       What if "horrible" is mentioned?
     1405 "stars":3.0
      752 "stars":4.0
      992 "stars":5.0
  [naraehan@login0 ~]$ cat review_1mil.json | grep -i 'horrible' | grep 'stars.:5.0' | head
  ["review_id":"xI01K9l6b2VwQFB2awA2Mw","user_id":"jkkwpl0ShJNxp3sTnl0aTg","business_id":"6X0TisJ49USEiPk8rSwtNw"
'stars":5.0,"useful":4,"funny":1,"cool":1,"text":"My sewer backed up
                                                                                           "horrible" and... 5 stars??
  morial day weekend. I needed a clog removed, so I looked online and
 ner myself, I know you have to provide excellent service to be rewar<del>ded with such great customer reviews. The</del> re
views didn't lie. Tom was here quicker than expected, assessed and resolved the problem quickly and at his norm
  al rate. Many companies would have a \"weekend\" or \"after hours\" rate. Tom is an honest, respectful guy and r
  eally knows his business. I would and will recommend him to anyone I know who needs his services. Thank you Tom
  for resolving a horrible situation in quick order.","date":"2016-05-31 01:14:06"}
  {"review_id":"Cha6M6XUDPfdhwLsi7kPIA","user_id":"H_8dbiu8GweYYnmEPR-6_g","business_id":"C6glRVRajUc-QGrsZhurAw",
  stars":5.0,"useful":1,"funny":0,"cool":0,"text":"After a horrible experience at another local dentist I'm so ha
  ppy I found this place. Thank you to Ariel for taking such good care of me today. These guys really care about t
  he work they're doing and it shows. The staff are friendly, professional, and the quality of work is outstanding
   When asking about other services like Invisalign, they explained costs, financing options, and length of treat
 ment without being pushy. Overall, this place is fantastic. I am looking forward to my next 6 month cleaning!","
  date":"2017-07-26 20:19:35"}
{"review_id":"AqsMqUGo7V0piQQ6hbZyxQ","user_id":"gz9sv7NCg7Qe2awt2X_OmA","business_id":"4JWuSA8tyXHteRgh_hU_Cw", "stars":5.0,"useful":0,"funny":0,"cool":0,"text":"My daughter and I spent 4 days in the French Quarter just prio 3/r to Mardi Gras 2020. This was my 3rd visit and her first. Last year when my sisters and I visited we stayed at
 the French Market Inn. We had such a positive time staving at this hotel. Wonderful southern hospitality and the
```

# Opening + processing big files

▶ How much resource does it take to process review.json file (5.0GB)?

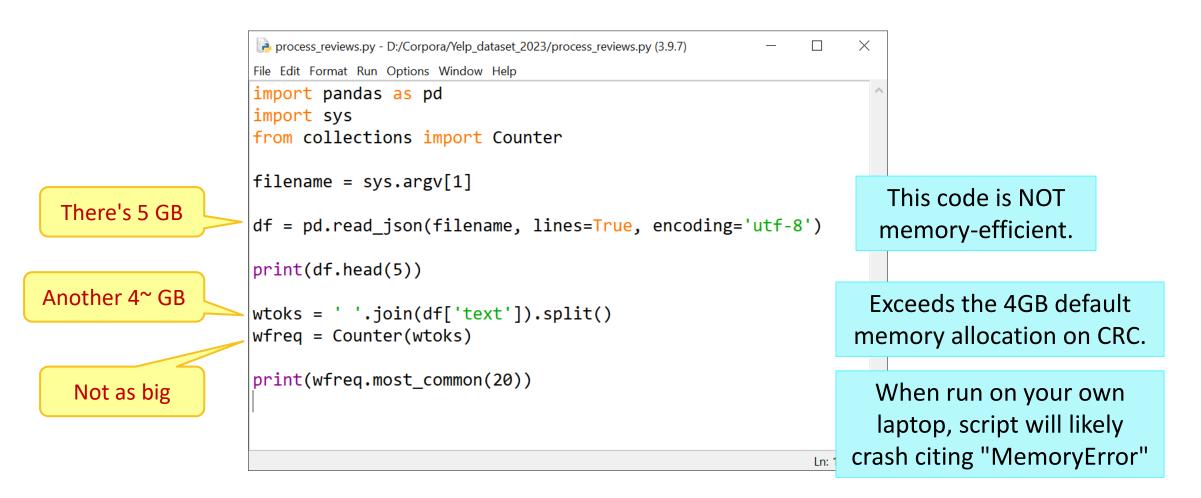

# Big objects: avoid creating, manually delete

- Try avoiding making big data objects in the first place.
- Manually free up memory by deleting objects when done using. (Advanced users only!)

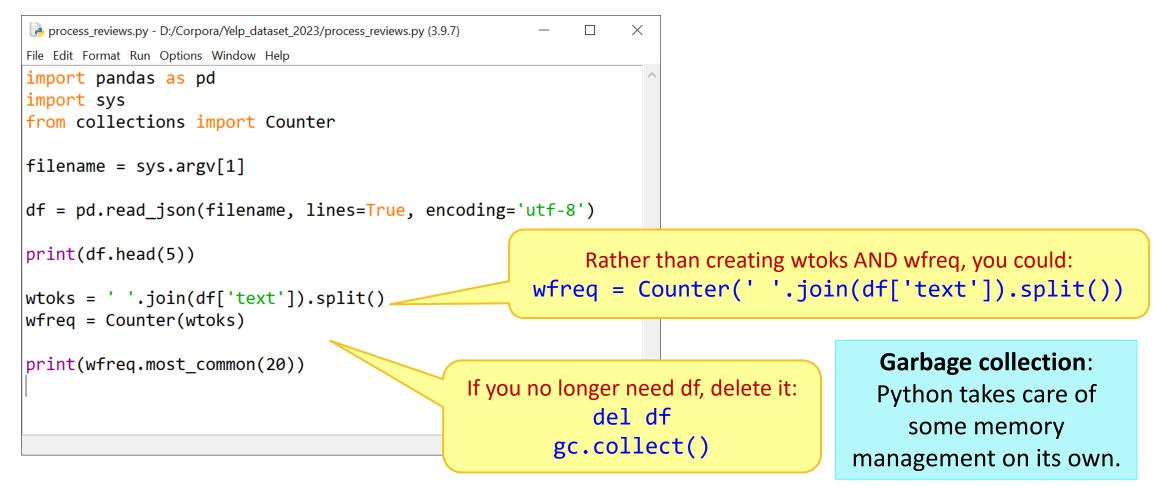

#### Memory consideration

▶ How much space needed for bigrams? Trigrams?

Good news! These are built as generator objects and take up almost zero space.

```
X
process reviews2.py - D:/Corpora/Yelp_dataset_2023/process_reviews2.py (3.9.7)
<u>File Edit Format Run Options Window Help</u>
import pandas as pd
import sys
from collections import Counter
filename = sys.argv[1]
df = pd.read json(filename, lines=True, encoding='utf-8')
print(df.head(5))
                                                                    But these
wtoks = ' '.join(df['text']).split()
                                                                   frequency
bigrams = nltk.bigrams(wtoks)
trigrams = nltk.trigrams(wtoks)
                                                                 counter objects
                                                                   will take up
bifreq = Counter(bigrams)
                                                                     space.
print(bigreq.most common(20))
trifreq = Counter(trigrams)
print(trifreq.most_common(20))
```

Generator type objects take up little memory space; meant to be used in a loop-like environment.

Content has been exhausted

```
>>> import nltk
>>> sent = 'Colorless green ideas sleep oh so very furiously'
>>> toks = sent.split()
>>> toks
['Colorless', 'green', 'ideas', 'sleep', 'oh', 'so', 'very', 'furiously']
>>> bigrams = nltk.bigrams(toks)
>>> bigrams
<generator object bigrams at 0x00000236371E2BF8>
>>> for b in bigrams:
        print(b)
('Colorless', 'green')
('green', 'ideas')
('ideas', 'sleep')
('sleep', 'oh')
('oh', 'so')
('so', 'very')
('very', 'furiously')
                                                                   Casting as list.
>>> bigrams
                                                              If you store the returned
<generator object bigrams at 0x00000236371E2BF8>
>>> list(bigrams)
                                                                  list, it will take up
                                                                   memory space.
>>> bigrams = nltk.bigrams(toks)
>>> list(bigrams)
[('Colorless', 'green'), ('green', 'ideas'), ('ideas', 'sleep'), ('sleep', 'oh')
, ('oh', 'so'), ('so', 'very'), ('very', 'furiously')]
>>>
```

# File opening & closing methods

```
f = open('review.json')
lines = f.readlines()
for l in lines:
    if 'horrible' in l:
        print(l)
f.close()
```

```
f = open('review.json')
for l in f:
    if 'horrible' in l:
        print(l)
f.close()
```

```
lines = open('review.json').readlines()
for l in lines :
   if 'horrible' in l:
        print(l)
        Python will
   close up this
        file handle.
```

```
with open('review.json') as f:
    for l in f:
        if 'horrible' in l:
            print(l)
```

Which methods are memory-efficient?

No need to close f later. Some folks swear by using with.

### Handling files in chunks

```
f = open('review.json')
lines1 = f.readlines(1000000000)
lines2 = f.readlines(1000000000)
lines3 = f.readlines(1000000000)
lines4 = f.readlines(1000000000)
lines5 = f.readlines()
f.close()
```

Optional # of bytes to read.

(When used like this without a loop, offers no memory advantage.)

Generator object. Takes up zero space.

```
dfs = pd.read_json('review.json', lines=True, chunksize=10000, encoding='utf8')
wfreq = Counter()
                                                     chunksize optional
for df in dfs:
                                                    parameter in pandas'
    wtoks = ' '.join(df['text']).split()
                                                 read json method reads in
    temp = Counter(wtoks)
                                                    10,000 lines at a time...
    wfreq.update(temp)
                                        then, iterate
print(wfreq.most common(20))
                                                              Memory-efficient!
                                        through each
                                                             This code uses only
                                          small df.
                                                            290MB of memory!!
```

#### Pandas vs. large data: tips

- "Why and How to Use Pandas with Large (but not big) Data"
  - https://towardsdatascience.com/why-and-how-to-use-pandas-with-large-data-9594dda2ea4c
- Read CSV file data in chunk size
- 2. Filter out unimportant columns in DF to save memory
- 3. Change dtypes for columns
  - float64 takes up more space than float32.

# Vectorizing and training in chunks

```
from sklearn.naive bayes import MultinomialNB
                                                                                      If vectorizer/ML model
from sklearn.feature extraction.text import HashingVectorizer
                                                                                    depends only on individual
import warnings
warnings.filterwarnings("ignore", category=DeprecationWarning)
                                                                                       row of data, it can be
                                                                                      implemented in chunks.
filename = 'review 10k.json'
length = 10000
                                                                                    (Caveat: TF-IDF vectorizer and
chunk size = 1000
                                                                                       most ML models can't.)
chunks = length/chunk size
df chunks = pd.read json(filename, lines=True, chunksize=chunk size, encoding="utf-8")
clf = MultinomialNB()
                                                                                        Hashing vectorizer
vectorizer = HashingVectorizer(alternate sign=False)
                                                                                    skips the IDF part of TF/IDF,
                                                                                  can be implemented in chunks!
for i, df in enumerate(df chunks):
   if i < 0.8 * chunks:
       clf.partial_fit(vectorizer.transform(df['text']), df['stars'], classes=[1,2,3,4,5])
    else:
        pred = clf.predict(vectorizer.transform(df['text']))
                                                                                            NB classifier can be
        print('batch {}, {} accuracy'.format(i, np.mean(pred == df['stars'])))
                                                                                           trained in partial bits!
```

batch 8, 0.444 accuracy batch 9, 0.439 accuracy

#### OnDemand on CRC!

- Browser-based gateway to CRC resources!
  - https://ondemand.htc.crc.pitt.edu/
- Jupyter Notebook (Lab) etc. are available!
- Help documentation is somewhat buried:
  - https://crc.pitt.edu/resources/htccluster/open-ondemand

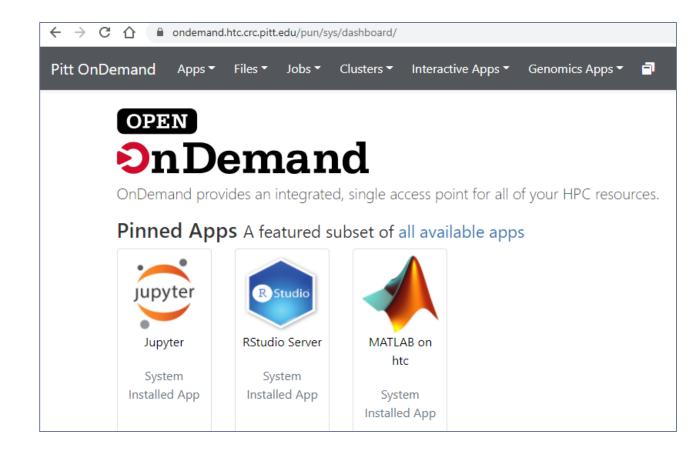

# Launching a session

- ▶ Python version: module load python/ondemand-jupyter-python3.9
- ▶ Account: ling2340\_2023s

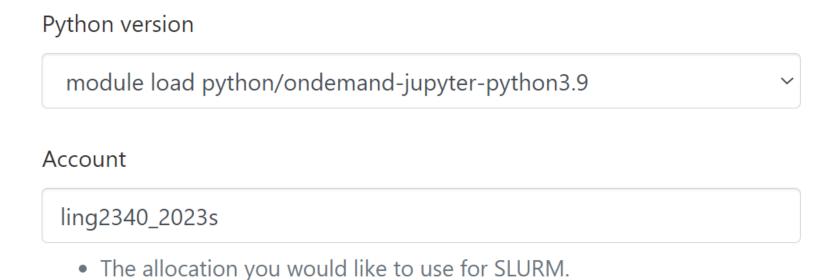

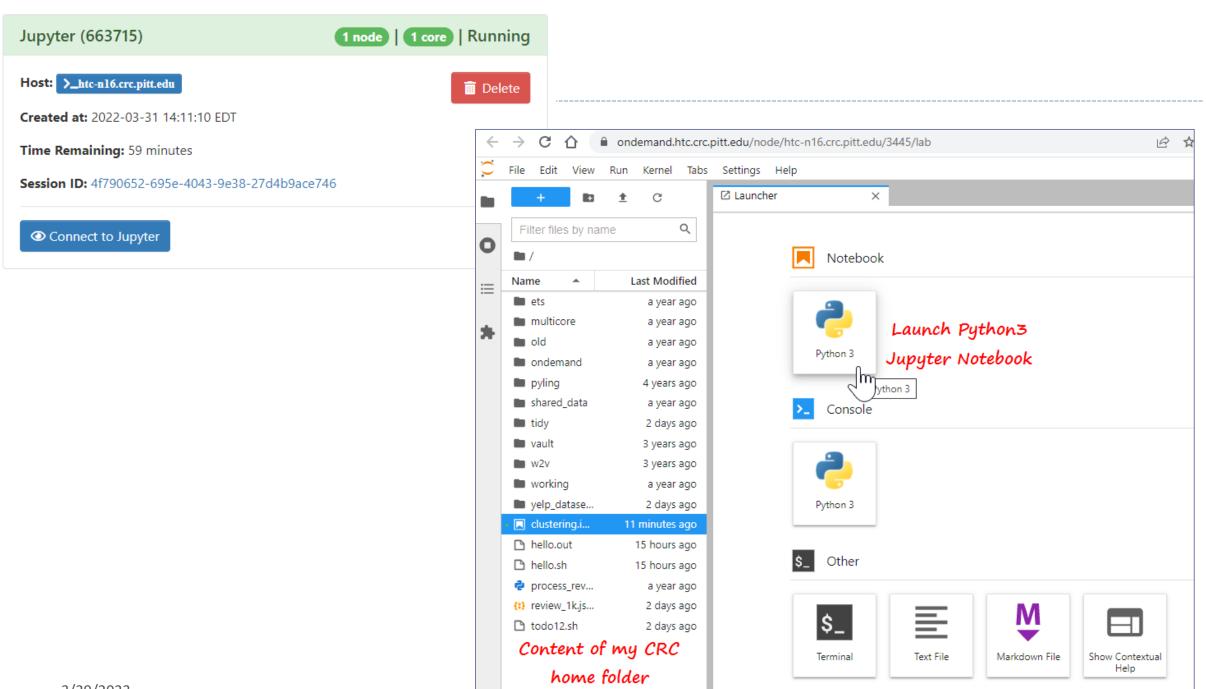

#### Wrap up

- ▶ Homework #4 out don't be too ambitious!
- Progress report #3, presentation up coming!